# **SONY**

# **Quick Start Guide**

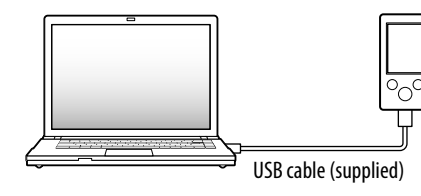

### **2** Select the following order with the computer.

Select [start] - [Computer] or [My Computer] - [WALKMAN] - [Storage Media].

# **3** Double-click [Setup.exe].

The install wizard appears.

- When you execute [Setup.exe], the [Setup.exe] file stored in the [Storage Media] folder of your Walkman is copied to your computer for backup, and WALKMAN Guide and Media Go are installed to your computer.
- If [Setup.exe] does not start, copy the [Setup.exe] file to your desktop, then double-click it.

#### **5** Double-click **(WALKMAN Guide)** on the desktop to start the WALKMAN Guide.

### **4** Follow the on-screen instructions.

- WALKMAN Guide
- Help guide, etc.

After the install wizard finishes, the WALKMAN Guide shortcut appears on the desktop of your computer.

Make sure that the OS is Windows XP (Service Pack 3 or later), Windows Vista<sup>\*1</sup> (Service Pack 2 or later) or Windows 7\*1 (Service Pack 1 or later).

> For details on transferring music, etc., refer to the Help guide included in the WALKMAN Guide.

### ີ່ ¥ Hint

©2012 Sony Corporation Printed in Malaysia

# Contents

Please check the items in the package.  $\Box$  "WALKMAN" (1)  $\Box$  Headphones (1)  $\Box$  Earbuds (Size S, L) (1)  $\Box$  Speaker (RDP-NWT18) (1) (NWZ-E473K/E474K only)  $\Box$  USB cable (1)  $\Box$  Ouick Start Guide (this manual)  $\Box$  Software The software is stored in the built-in flash memory of your Walkman, and includes the following items: Media Go

For details on how to install it, see "How to Install the Bundled Software (Help guide included)".

### About Windows Operating System

- Details on how to use your Walkman
- $H<sub>1</sub>$  How to use software to transfer content to your Walkman
- Troubleshooting
- Customer Registration Link
- Customer Support Link

 $\Box$  Other useful Links

\*1 [Compatibility mode] for Windows XP is not supported.

### How to Use your "WALKMAN"

**1** Connect your Walkman to your computer.

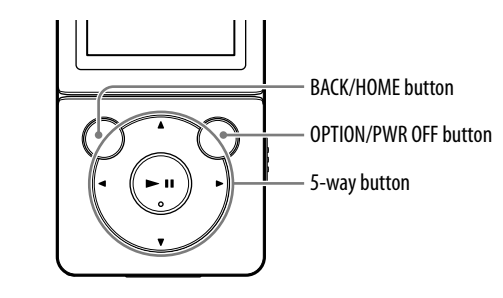

#### Charging the Battery

The battery for your Walkman is recharged while the Walkman is connected to a running computer.

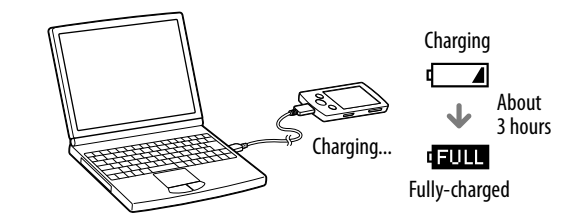

#### Turning your "WALKMAN" On and Off

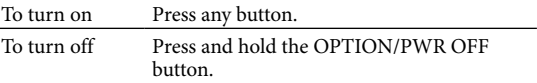

- You can start the WALKMAN Guide and Media Go from the [start] menu (displayed by clicking [start]).
- You can install the supplied software on another computer through the following procedure even if you delete the [Setup.exe] file by formatting the built-in flash memory of your Walkman. Copy the [Setup.exe] file and the [Install] folder from the [Backup] folder of your computer to your Walkman. Then, connect your Walkman to another computer on which you want to install the software and follow the above procedure from step 2. The [Backup] folder can be found at C:\Program Files\*1 \Sony\WALKMAN Guide\NWZ-E470\Backup
- \*1 [Program Files(x86)] may be displayed depending on the computer OS.

#### What can you do with the WALKMAN Guide ?

The WALKMAN Guide includes the following items:

 $\Box$  Help guide

The following contents can be viewed in your web browser.

Includes link information, etc., on the download site.

The bundled items differ depending on the country/region of purchase.

# ີ່ (*j'* Hint

 After executing [Setup.exe], you can use the free space in the [Storage Media] folder more effectively by formatting the built-in flash memory of your Walkman. To format the built-in flash memory of the Walkman, see "To initialize (format) your "WALKMAN"" on the backside.

# Transferring Music

From CDs, etc., using Media Go

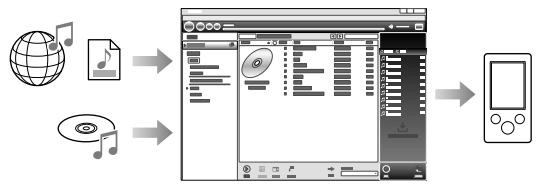

Media Go supports data transfer from iTunes 10 to your Walkman.

By drag-and-drop using Windows Explorer

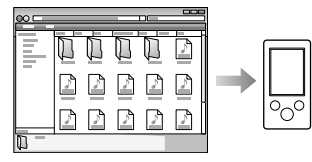

For details on transferring music, videos, photos or podcasts, refer to the Help guide. The Help guide can be readily viewed from the WALKMAN Guide.

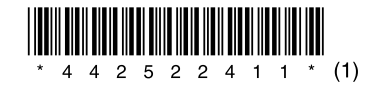

### How to Install the Bundled Software (Help guide included)

#### Home menu **NWZ-E473/E474/E475/E473K/E474K**

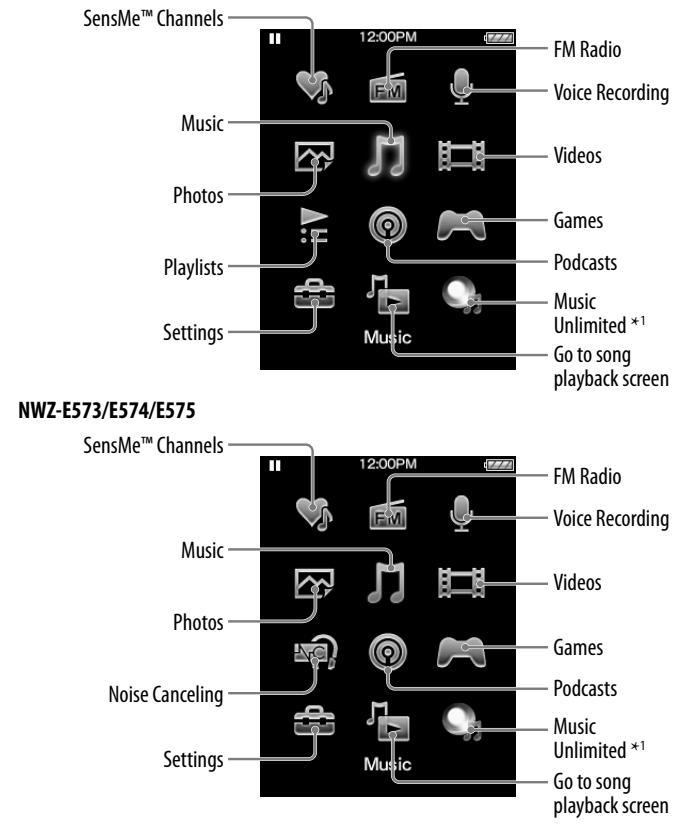

\*1 : This icon may not appear depending on the country/region in which you have purchased your Walkman.

#### How to use the Home menu

The Home menu appears when you press and hold the BACK/HOME button. The Home menu is the starting point to play audio, search for songs, changing settings, etc.

From the Home menu, you can select the desired item on the screen by using the 5 way button.

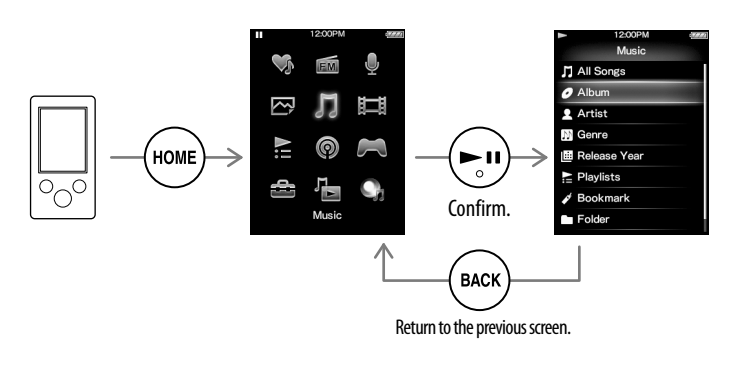

#### About the manuals

In addition to this Quick Start Guide, this model is accompanied by the Help guide (HTML document) which you can view from the WALKMAN Guide. For details, refer to "How to Install the Bundled Software (Help guide included)."

4-425-224-**11**(1)

How to Install the Bundled Software How to Use Your "WALKMAN"

WOMALKMAN

#### NWZ-E473/E474/E475/E473K/E474K/E573/E574/E575

### Parts and Controls

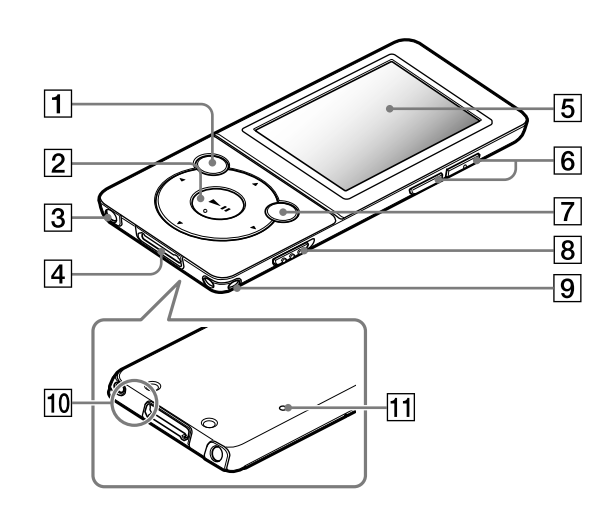

### About volume operation (Only for countries/ areas complying with European Directives)

- You can turn up the volume beyond the specific level\*1 after canceling the alarm and warning.
- After the initial warning, the alarm and warning repeat for every 20 cumulative hours that the volume is set beyond the specific level\*1 ; when this happens, the volume is changed to the initial setting automatically.
- $\bullet$  If the volume is set beyond the specific level\*1 and you turn off the Walkman, the volume returns to the specific level\*1 automatically.
- \*<sup>1</sup> Specific level =  $[16]$

An alarm (beep) and warning [Check the volume level] are meant to protect your ears when you raise the volume setting beyond a specific level\*1 for the first time. You can cancel the alarm and warning by pressing any button.

#### Note

.<br>You can format the built-in flash memory of your Walkman. If the memory i formatted, all files including the Help guide (HTML document) will be erased and all setting values returned to their defaults. Be sure to verify the files stored in memory prior to formatting, and then export any necessary files to the hard

To initialize (format) your "WALKMAN"

disk of your computer or other device beforehand.

1 **Press and hold the BACK/HOME button until the Home** 

**menu appears.**

2 **Select [Settings] – [Common Settings] – [Reset/ Format] – [Format] – [Yes] – [Yes] in this order.** Press the  $\triangle$ / $\nabla$ / $\triangleleft$ / $\triangleright$  button to select the item, and then press the  $\nabla$ II button to confirm. When initialization finishes, [Memory formatted.] appears.

#### **Note**

the control of the control of the control of the control of the control of the control of

Do not format the built-in flash memory using Windows Explorer. If you format the built-in flash memory, format it on your Walkman.

# Troubleshooting

If your Walkman does not function as expected, try the following steps to resolve the issue.

1 **Find the symptoms of the issue in "Troubleshooting" in the Help guide (HTML document), and try any corrective actions listed.**

For details on connecting to a computer, see the tables on the right.

2 **Connect your Walkman to your computer to charge the battery.**

You may be able to resolve some issues by charging the battery.

3 **Press the RESET button with a pen or paper clip, etc.**

Before resetting your Walkman, check that no song, video, etc. is being played back. You can then reset the Walkman safely.

- 
- 4 **Check information on the issue in the Help of each software.**

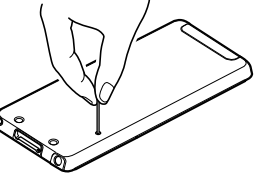

5 **Look up information on the issue on one of the customer support Web sites.**

About the customer support Web sites, see "For the latest information".

6 **If the approaches listed above fail to resolve the issue, consult your nearest Sony dealer.**

10 Microphone Use to make voice recordings.

### $|11|$  RESET button

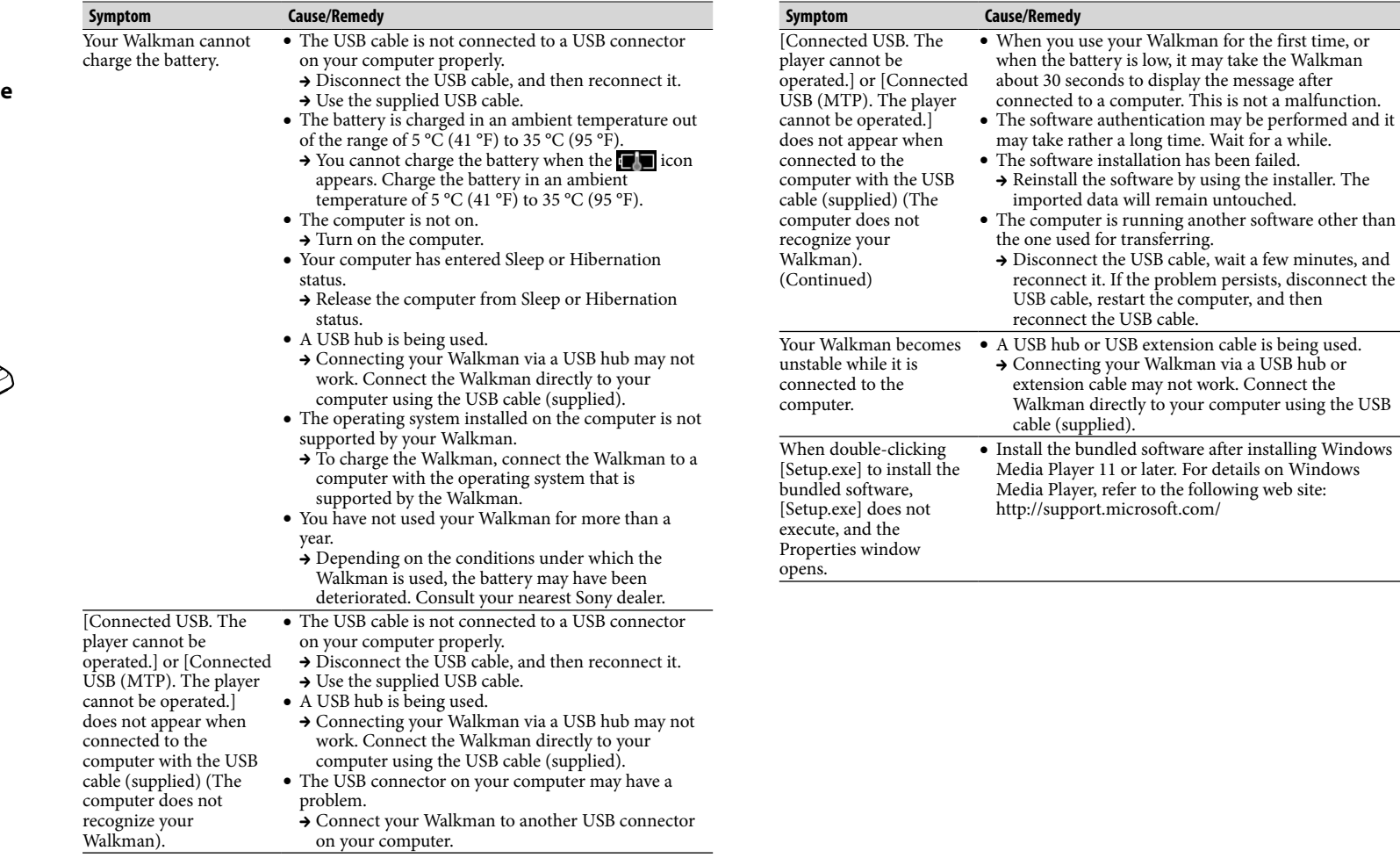

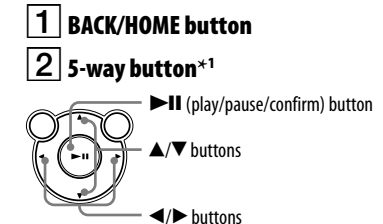

# $\overline{3}$  Headphone jack

 WM-PORT jack Connect the USB cable (supplied), or peripheral devices (not supplied).

# $|5|$  Display

#### VOL +**\***<sup>1</sup> /– button

### $7$   $\vert$  OPTION/PWR OFF button

Press to display the option menu. If you press and hold this button, the screen turns off and your Walkman enters standby mode.

# $\overline{8}$  HOLD switch

 $|9|$  Strap hole

Use a pen or paper clip, etc.

\*1 There are tactile dots. Use them to help with button operations.

# Precautions

#### **About the headphones**

- **Avoid playing the unit at so loud a volume that extended play might affect your hearing.**
- **At a high volume outside sounds may become inaudible. Avoid listening to the unit in situations where hearing must not be impaired, for example, while driving or cycling.**
- **As the supplied headphones are of open-air design, sounds go out through the headphones. Remember not to disturb those close to you.**

#### **License and Trademark Notice**

Refer to the Help guide (HTML document).

#### **For users in France**

When replacing the headphones/earphones, please refer to the model of the headphones/ earphones adapted to your unit that appears below. MDR-EX083E (for NWZ-E473/E474/E475/E473K/E474K) MDR-NC033E (for NWZ-E573/E574/E575)

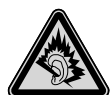

At high volume, prolonged listening to the personal audio player can damage the user's hearing.

#### **Owner's Record**

The model and serial numbers are located on the back of the player. Record them in the space provided below. Refer to these numbers in the spaces whenever you call upon your Sony dealer regarding this product.

Model No. \_\_\_\_\_\_\_\_\_\_\_\_\_\_\_\_\_\_\_\_\_\_\_\_

Serial No. \_\_\_\_\_\_\_\_\_\_\_\_\_\_\_\_\_\_\_\_\_\_\_\_

#### RESET button

#### For the latest information

If you have any questions or issues with this product, or would like information on compatible items with this product, visit the following web sites. For customers in the USA: http://www.sony.com/walkmansupport For customers in Canada: http://esupport.sony.com/ca/ For customers in Europe: http://support.sony-europe.com/DNA For customers in Latin America: http://www.sony-latin.com/index.crp For customers in other countries/regions: http://www.sony-asia.com/support For customers who purchased the overseas models: http://www.sony.co.jp/overseas/support/

#### Download from Www.Somanuals.com. All Manuals Search And Download.

Free Manuals Download Website [http://myh66.com](http://myh66.com/) [http://usermanuals.us](http://usermanuals.us/) [http://www.somanuals.com](http://www.somanuals.com/) [http://www.4manuals.cc](http://www.4manuals.cc/) [http://www.manual-lib.com](http://www.manual-lib.com/) [http://www.404manual.com](http://www.404manual.com/) [http://www.luxmanual.com](http://www.luxmanual.com/) [http://aubethermostatmanual.com](http://aubethermostatmanual.com/) Golf course search by state [http://golfingnear.com](http://www.golfingnear.com/)

Email search by domain

[http://emailbydomain.com](http://emailbydomain.com/) Auto manuals search

[http://auto.somanuals.com](http://auto.somanuals.com/) TV manuals search

[http://tv.somanuals.com](http://tv.somanuals.com/)